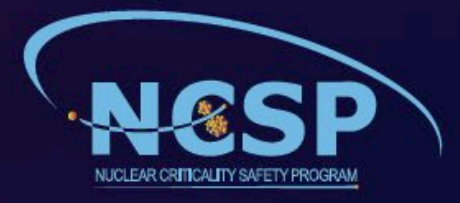

# **Nuclear Criticality Safety Program Collection Search Instructions for OSTI.GOV**

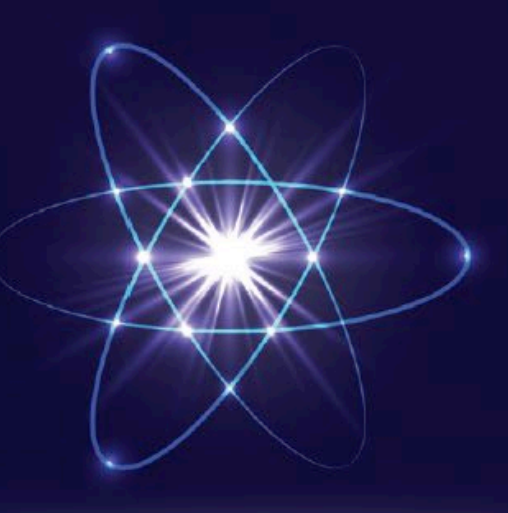

Last Update: 2/27/2023

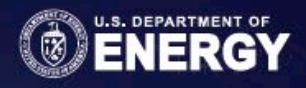

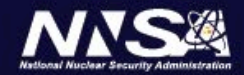

#### **1. Easy Retrieval of NCSP Records**

For easy retrieval, all files in the collection have specific information added as keywords or sponsoring organizations.

**Subject/Keyword:** "Nuclear Criticality Safety Program (NCSP)"

**Sponsoring Organization:** "USDOE National Nuclear Security Administration (NNSA), Nuclear Criticality Safety Program (NCSP)"

- 1. Navigate to the Advanced Search at OSTI.GOV
- 2. Click the green downwards arrow icon on the right side of the search box to access the advanced search fields
- 3. Click "More Options" to access additional fields
- 4. Enter "Nuclear Criticality Safety Program (NCSP)" in the Subject field

Or

Enter "USDOE National Nuclear Security Administration (NNSA), Nuclear Criticality Safety Program (NCSP)" in the Sponsoring Org field.

5. Click Search.

**Tip**: To find NCSP files originating from a particular laboratory or research organization, navigate to the "Refine by" options located in the toolbar to the left of the search results. Scroll down and select the lab/research organization you're searching for to refine the results.

#### **2. NCSP Collection Categorization**

#### **Keywords**

- All files in the collection are tagged with the keyword phrase "**Nuclear Criticality Safety Program (NCSP)**."
- All files in the collection are assigned a technical program element by NCSP, which is utilized as a keyword phrase.
	- o These keywords include the following:
		- analytical methods
		- nuclear data
		- **F** information preservation and dissemination
		- **n** integral experiments
		- $\blacksquare$  technical support
		- **training and education**
- Other keywords are determined by the content of the file and include, but are not limited to, any word(s)/phrase(s) that the author(s)/contributor(s) or publisher(s) list as keywords.
- Keywords are searchable in the Subject field of Advanced Search. In order to search for multiple keyword phrases (i.e., "Nuclear Criticality Safety Program (NCSP)" and a technical program element), utilize the following protocol:
	- o Subject: "Nuclear Criticality Safety Program (NCSP) analytical methods"
		- No separators or quotation marks

### **3. Sponsoring Orgs**

• All files in the collection include "USDOE National Nuclear Security Administration (NNSA), Nuclear Criticality Safety Program (NCSP)" in the Sponsoring Org field.

## **4. Resource Types**

Because the NCSP collection contains many different types of resources, several file types have descriptive suffixes attached to their title to denote resource type. These include slides, posters, and abstracts. Since these descriptions are part of the title, they will be retrieved by searching via the Title field in Advanced Search. Although the descriptive suffixes have brackets surrounding them in titles, you will not include the brackets when searching.

- Slides
	- o Title example: "NCSP Training and Education Program [Slides]"
	- o Fields and terms for slides search:
		- Title: "Slides"
		- Subject: "Nuclear Criticality Safety Program (NCSP)" OR
		- Sponsoring Org: "USDOE National Nuclear Security Administration (NNSA), Nuclear Criticality Safety Program (NCSP)"
- Posters
	- o Title example: "Verification of Revised and Upcoming Nuclear Data Sensitivity MCNP Features [Poster]"
	- o Fields and terms for poster search:
		- Title: "Poster"
		- Subject: "Nuclear Criticality Safety Program (NCSP)" OR
		- Sponsoring Org: "USDOE National Nuclear Security Administration (NNSA), Nuclear Criticality Safety Program (NCSP)"
- Abstracts (in lieu of full paper)
	- o Title example: "Equivalent Fundamental-Mode Source Simulations for Spherical Uranium and Plutonium Systems [Abstract]"
	- o Fields and terms for abstract search:
		- Title: "Abstract"
		- Subject: "Nuclear Criticality Safety Program (NCSP)" OR
		- Sponsoring Org: "USDOE National Nuclear Security Administration (NNSA), Nuclear Criticality Safety Program (NCSP)"

## **5. Search Tips**

- The Basic Search at OSTI.GOV is a semantic search and utilizes keyword-to-concept mapping. This search is designed to provide results that include narrower and similar scientific concepts to your search term. The Advanced Search must be used to return precise results.
- Boolean operators may be used in the Title, Author, or Full Text fields of Advanced Search. Searches are not case sensitive, but operators such as AND, OR, and NOT must be capitalized to function properly.
- For most resource types (e.g. journal article, technical report, patent, etc.), you should utilize either the "Resource Type" dropdown menu in the "More Options" area of the Advanced Search dialog box or the "Refine by: Resource type" option in the left-hand toolbar of the results page.
- You may enter information in multiple Advanced Search fields to narrow your search in instances when you are searching for resources with more specific parameters. These parameters include title, author(s)/contributor(s), DOI, report number/identifier number, and publication date (range). Beneath these fields, there are additional search options which can be accessed by clicking the plus sign next to "More options." Those most relevant to this collection include "Resource Type," "Site," "Research Org," "Sponsoring Org," and "Update Date."
	- o The "Conference/Event" option in the "Resource Type" dropdown box encompasses several different file types, including posters, presentations, papers, abstracts, and conference proceedings. Utilizing the suffixes ("Slides," "Poster," and "Abstract") in the Title field will help to narrow your results when searching for specific conference resource subtypes.
	- $\circ$  "Update Date" allows you to retrieve records that were last updated within OSTI's system in a specified timeframe. The majority of files in this collection will have an update date beginning after 06/01/2022.
- Conversely, you can also utilize these additional fields by navigating to the "Refine by" options after you perform your initial search. These are located in the toolbar to the left of the search results. As detailed above, these options allow for achieving a finer granularity in your search. In this location, they allow for refining search results by:
	- o Resource Type
	- o Availability
	- o Publication Date
	- o Author/Contributor
	- o Research Organization

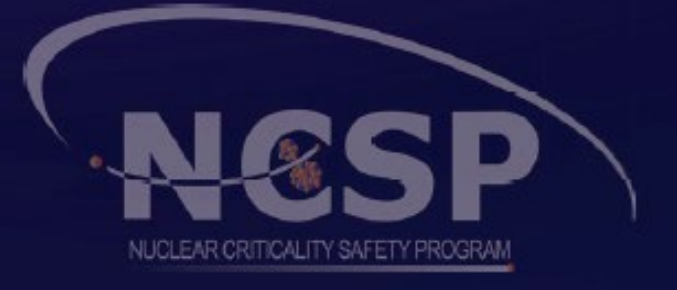

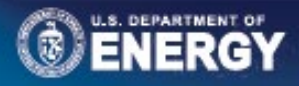

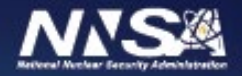